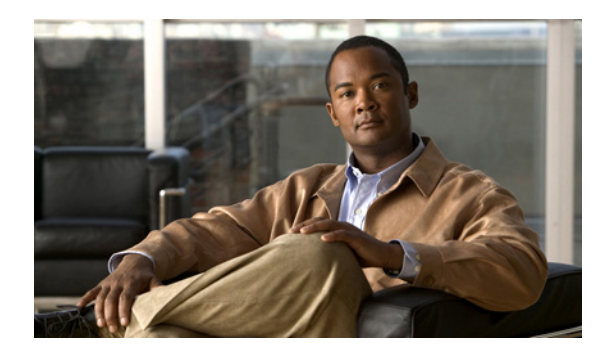

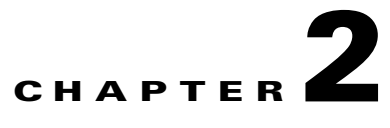

# <span id="page-0-2"></span><span id="page-0-1"></span>**Before You Begin**

This chapter describes the requirements and dependencies for installing Cisco BAC successfully.

## **Operating System Requirements**

#### **On Solaris**

You must install Cisco BAC on a Sun SPARC platform that runs Solaris 10 or Solaris 11 operating system with at least 4 GB of memory. We recommend that you use a Sun SPARC multiprocessor platform.

**Note** Before installing Cisco BAC, download and install the recommended Solaris patches from the Sun Microsystems support site.

Cisco BAC ships with the required JRE version 1.6.0\_27, which resides in the *<BPR\_HOME>*/jre directory.

Ensure that you have the latest Solaris patch bundle for the operating system installed in your system, before you install Cisco BAC. We recommend *Solaris 10 08/11* for Solaris 10 operating system.

You must also download and install the Java Platform Standard Edition (Java SE) cluster patches recommended by Sun Microsystems to install Cisco BAC on a system that runs Solaris 10 operating system, see [Table 2-1.](#page-0-0)

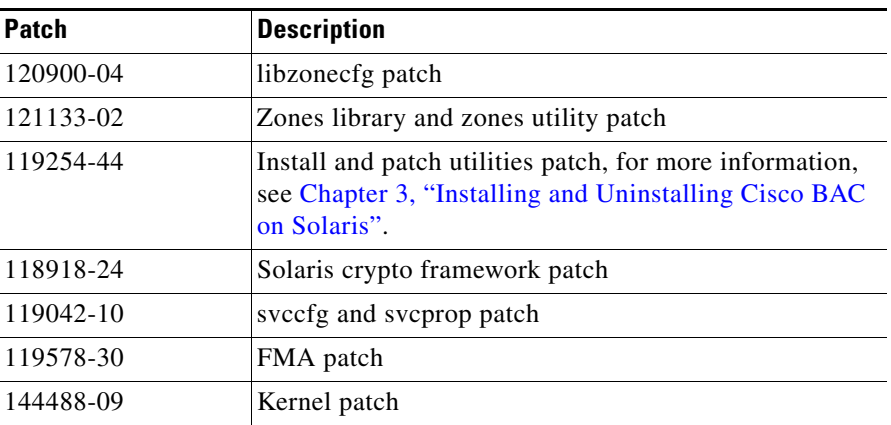

#### <span id="page-0-0"></span>*Table 2-1 Java Standard Edition Cluster Patches for Solaris 10*

Before you install Cisco BAC, you must install the **SUNWxcu4** package available as part of the Solaris OS installation. This is an optional package that you might not have installed while installing Solaris.

#### **On Linux**

For Linux, you must install Cisco BAC on Red Hat Enterprise Linux 5.x or 6.1 using x86 and 64 bit hardware system with at least 4 GB of memory. The SELinux should be disabled. Also, ensure that before installing Cisco BAC, you install the **sysstat** package for the proper execution of the diagnostic scripts. This is an optional package which you might have not installed while installing Linux.

## <span id="page-1-0"></span>**Minimum Hardware Requirements**

[Table 2-2](#page-1-0) lists the minimum hardware requirements for the various Cisco BAC components.

| <b>Component</b>                     | <b>Model</b>                               | <b>RAM</b> | <b>CPU</b>                  | <b>Minimum Disk</b>  |
|--------------------------------------|--------------------------------------------|------------|-----------------------------|----------------------|
| <b>DPE</b>                           | Sun T5210                                  | 4 GB       | 1 with 4 cores              | $2,15K$ rpm          |
|                                      | Solaris 10 or Solaris 11                   |            |                             |                      |
|                                      | Linux $5.x$ or $6.1$                       | 4 GB       | 1 with 4 cores              |                      |
| <b>RDU</b>                           | Sun T5210                                  | 16 GB      | 1 with 8 cores $ 2,15K$ rpm |                      |
|                                      | Solaris 10 or Solaris 11                   |            |                             |                      |
|                                      | Linux $5.x$ or $6.1$                       | 16 GB      | 1 with 8 cores              |                      |
| STUN (required only                  | Sun T5210                                  | 4 GB       | 1 with 4 cores              | $2,15K$ rpm          |
| for devices behind<br>NAT setup)     | Solaris 10                                 |            |                             |                      |
|                                      | Linux $5.x$ or $6.1$                       | 4 GB       | 1 with 4 cores              |                      |
| <b>RAID Array</b>                    | Storage Tek 3320                           | 512 MB     |                             | $8,15K$ rpm          |
|                                      |                                            |            |                             | Two RAID 1+0 volumes |
| SSL Accelerator and<br>Load Balancer | Cisco ACE 4710 or<br>module for Cisco 7600 |            |                             |                      |

*Table 2-2 Minimum Hardware Requirements*

### **Deployment Requirements**

This section details the minimum hardware requirements that you need to successfully deploy Cisco BAC in your environment. This section contains:

- **•** [Smallest Fully Redundant Deployment, page 2-3](#page-2-0)
- [Incremental Scaling, page 2-3](#page-2-1)

### <span id="page-2-0"></span>**Smallest Fully Redundant Deployment**

A smallest fully redundant deployment of about 500,000 devices can be configured with one provisioning group that has two DPEs. This setup requires:

- **•** Two RDU servers
- **•** One RAID unit
- **•** Two DPE servers
- **•** One CAR server
- **•** Two Cisco ACE units
- **•** Two Cisco Network Registrar servers
- **•** STUN server (required only for devices behind NAT setup)
- **•** CMHS server

### <span id="page-2-1"></span>**Incremental Scaling**

For every additional 500,000 devices that you add, you need two DPEs configured in a new provisioning group. A single deployment can handle up to eight million devices.

A single pair of load balancers can handle DPEs in multiple provisioning groups. We recommend that you determine the number of load balancers, based on the network configuration of your service provider.

### **Types of Installation**

This section describes how to install individual Cisco BAC components. The installation program enables you to install one or all components of Cisco BAC; that is, RDU, DPE, Cisco Network Registrar Extension Points, Cisco Access Registrar Extension Points, and STUN server.

**Note** This release does not feature a lab installation, but you can perform its equivalent by installing all components on a single machine. To perform the activity, we recommend that you have at least 500 MB of disk space available.

You can install RDU, DPE, Cisco Network Registrar, and Cisco Access Registrar through the CLI. For details on Cisco BAC components installation, see Installing and Uninstalling Cisco BAC on Solaris, page 3-1 for Solaris and [Installing and Uninstalling Cisco BAC on Linux, page 4-1](#page-0-1) for Linux.

Before you install Cisco BAC, familiarize yourself with the installation startup processes and checklists described in [Before You Begin, page 2-1.](#page-0-2)

See [Installation Worksheet, page 2-9,](#page-8-0) for information on Cisco BAC installation parameters.

## **Installation Checklist for Solaris**

Before you run the installation program, use the following checklist to ensure your readiness.

*Table 2-3 Installation Checklist for Solaris*

| <b>Task</b>    |                                                                                                    | <b>Checkoff</b> |
|----------------|----------------------------------------------------------------------------------------------------|-----------------|
| $\mathbf{1}$ . | Verify the system hardware and software requirements described in Introduction,<br>page 1-1.                                                                                                    | $\Box$          |
|                | 2. Verify the file system block size of the directory in which you intend to install the<br>Cisco BAC database and the database transaction log files (see Database<br>Requirements, page 2-6).                                                                             | o               |
|                | 3. Ensure that you have root access to the computers on which you intend to install<br>Cisco BAC components.                                                                                                    | o               |
|                | 4. Have your Cisco BAC license key or keys at hand. You need a valid license key for<br>each technology that you want to provision with Cisco BAC, namely CWMP and the<br>DPE.                                                                                              | $\Box$          |
|                | If you have not received your licenses, contact your Cisco representative before you<br>proceed further.                                                                                                    |                 |
|                | <b>5.</b> Determine the home directory ( $\langle \angle BPR\_HOME \rangle$ ) on which you want to install the<br>Cisco BAC component or components. The default directory is /opt/CSCObac.                                                                                 | ▭               |
|                | We recommend that you have at least 500 MB of disk space available for the home<br>directory as well as for the /tmp directory and 5 MB of disk space available for<br>/etc/init.d directory.                                                                               |                 |
|                | 6. For the RDU, determine where you want to install the data directory <bpr_data><br/>and the database transaction logs <bpr_dblog>.</bpr_dblog></bpr_data>                                                                                                    | ◘               |
|                | By default, the database transaction logs directory <bpr_dblog> is installed in the<br/>same directory as the data directory <bpr_data>. We recommend that you locate<br/>the database transaction logs directory on the fastest disk on the system.</bpr_data></bpr_dblog> |                 |
|                | The installation program, by default, installs the data directory <bpr_data> in a<br/>location other than that of the home directory (<math>\langle BPR\_HOME \rangle</math>). The default location<br/>for the data directory is /var/CSCObac.</bpr_data>                  |                 |
|                | We recommend that the data directory be on a different physical disk than the home<br>directory; for example, /var/disk0/CSCObac. Your disk should have a minimum of 1<br>GB free space.                                                                                    |                 |
|                | The specified directory becomes the top-level directory under which the installation<br>program creates a number of subdirectories; for example, /var/disk0/CSCObac/rdu/db.                                                                                                 |                 |

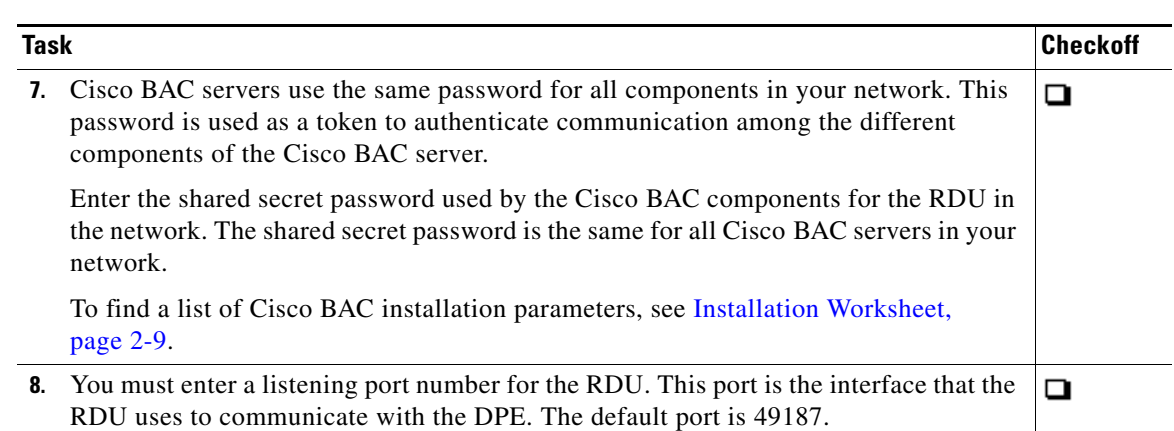

#### *Table 2-3 Installation Checklist for Solaris (continued)*

# <span id="page-4-0"></span>**Installation Checklist for Linux**

Before you install Cisco BAC, review the checklist in [Table 2-4.](#page-4-0)

#### *Table 2-4 Installation Checklist for Linux*

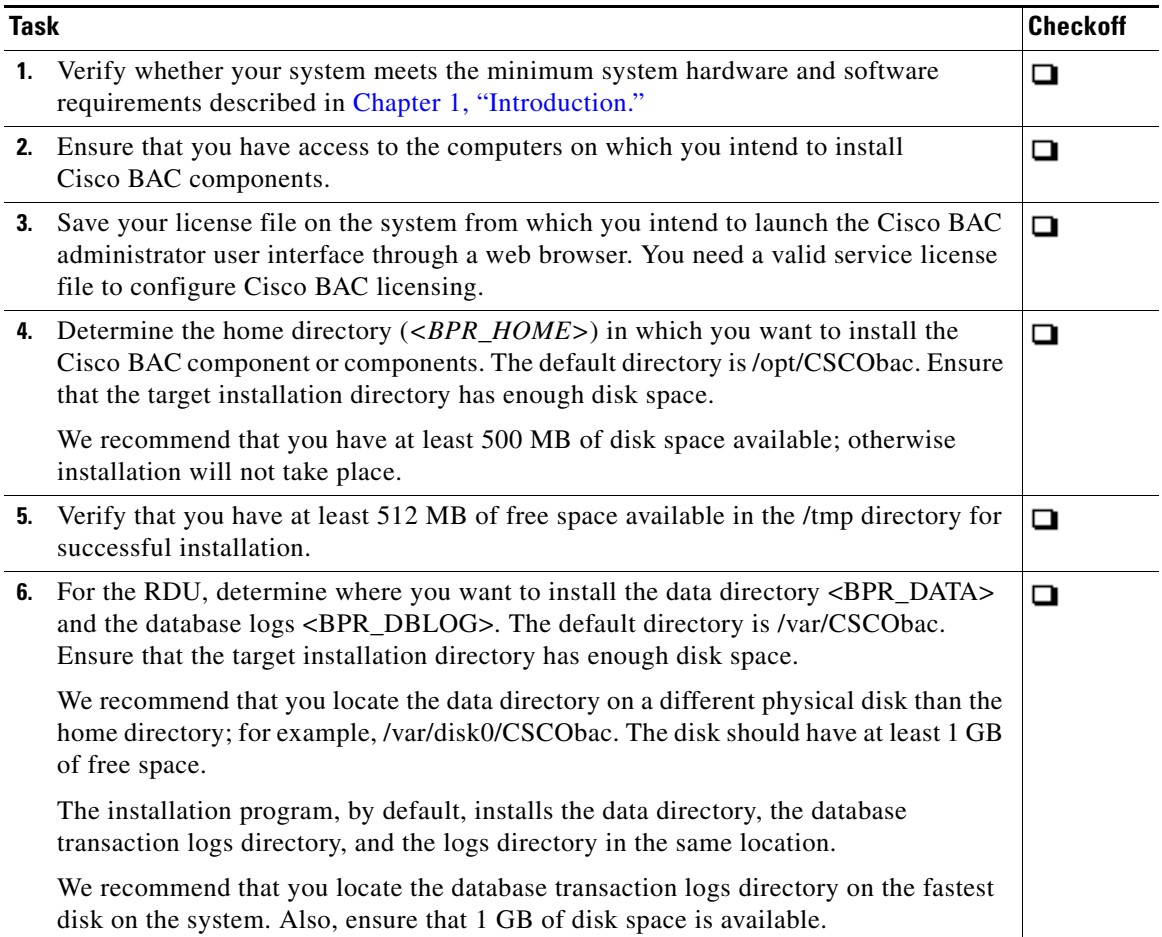

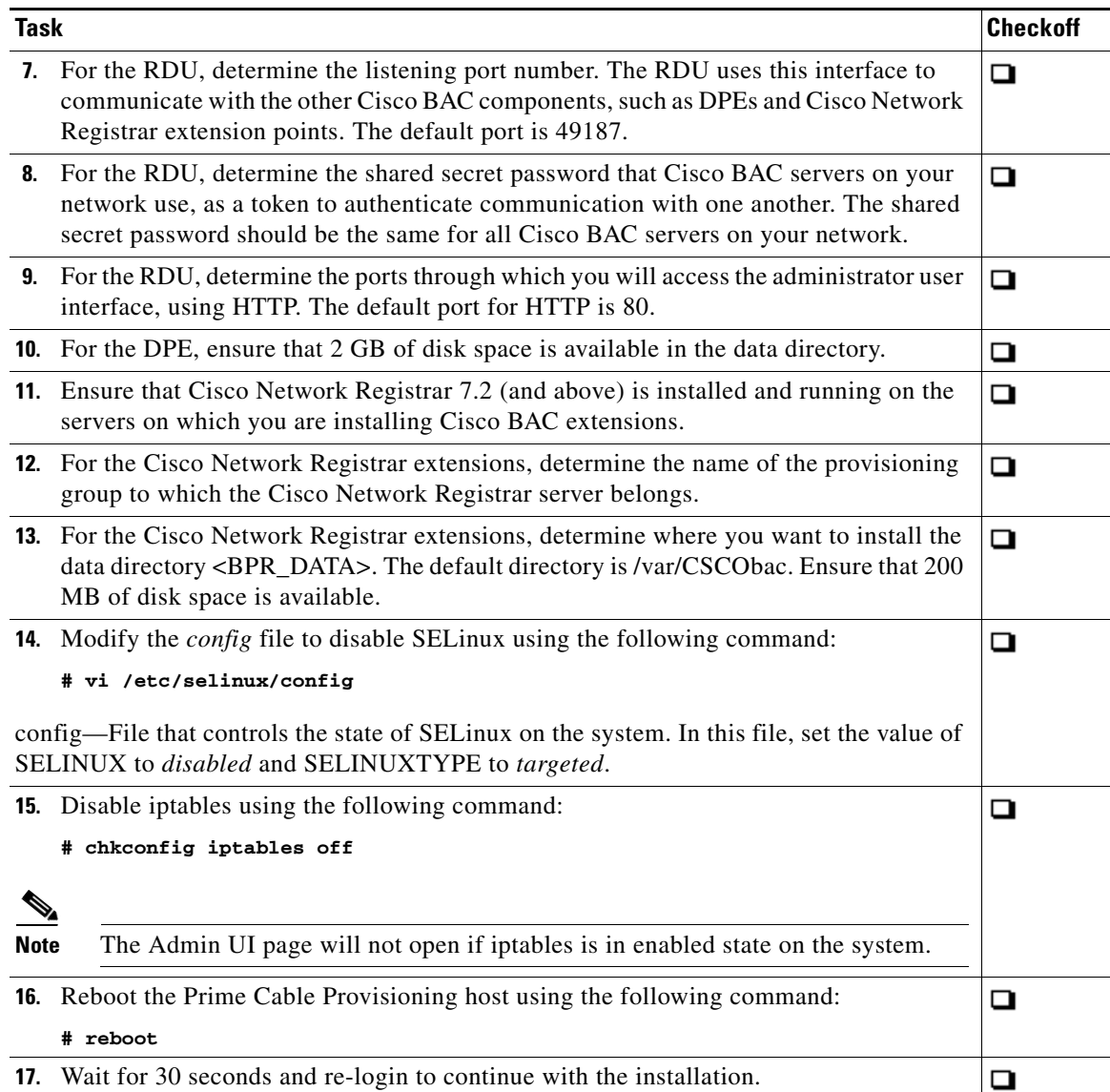

#### *Table 2-4 Installation Checklist for Linux (continued)*

# <span id="page-5-0"></span>**Database Requirements**

Before you install Cisco BAC, check the following:

- **•** [File System Block Size, page 2-7](#page-6-0).
- **•** [Support for Large Files, page 2-8](#page-7-0).

### <span id="page-6-0"></span>**File System Block Size**

On Solaris, for optimum performance and reliability of the Cisco BAC database, configure the file system or systems that contain the database files and database transaction log files, with an 8-KB block size or greater. If your system configuration does not support an 8-KB block size, then configure the block size in multiples of 8 KB; for example, 16 KB or 32 KB.

The block size cannot be changed after the Unix File System (UFS) is mounted with a value. The value has to be set during Solaris disk partition.

On Linux, block size is selected at the time of high-level formatting. If the mke2fs (i.e.,make ext2 filesystem) command is used to create the filesystem, valid block size vales are 1024, 2048 and 4096 bytes. The block size for any existing ext2 or ext3 file system (the most common file system types on Linux) can be obtained by using the dumpe2fs command with the device name as an argument.

The installation program prompts you to specify a directory in which you prefer to install database files and database transaction log files. These directories are identified in Cisco BAC with system variables BPR\_DATA and BPR\_DBLOG, respectively.

To verify that a directory resides on a file system with a minimum block size:

**Step 1** Run the UNIX **mount** command without any parameters to determine on which file system device the directory resides. The default directory is /var/CSCObac.

For example:

# **mount**

*/var on /dev/dsk/c0t0d0s4 read/write/setuid/intr/largefiles/onerror=panic/dev=2200004 on Mon Nov 26 08:07:53*

In this example, the file system device is */dev/dsk/c0t0d0s4*.

**Step 2** To determine the block size of the file system, use the **df** command.

For example:

On Solaris:

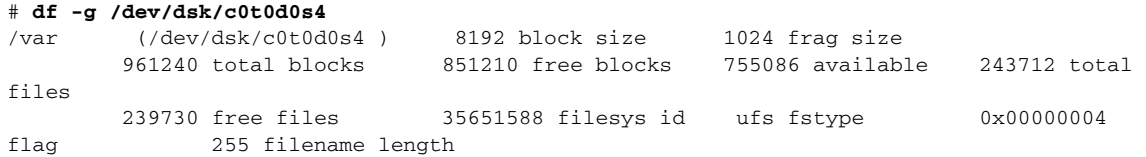

In this example, the block size is 8192 bytes, which is 8 KB. The block size of the selected directory, therefore, is correct.

On Linux:

```
# df -k .
Filesystem 1K-blocks Used Available Use% Mounted on
/dev/sda2 16246460 3248448 12159420 22% /
# /sbin/dumpe2fs /dev/sda2 | grep 'Block size'
Block size: 4096
```
In this example, the block size is 4096 bytes, which is 4 KB.

### <span id="page-7-0"></span>**Support for Large Files**

Ensure that the file system in which you place database files is configured to support files larger than 2 GB.

To verify large file support:

- **Step 1** Run the UNIX mount command without parameters.
- **Step 2** Note whether the intended file system contains the keyword **largefiles**.

For example:

```
# mount
```
*/var on /dev/dsk/c0t0d0s4 read/write/setuid/intr/largefiles/onerror=panic/dev=2200004 on Mon Nov 26 08:07:53*

In this example, the output contains the keyword **largefiles**. This file system, therefore, can support files greater than 2 GB.

### **Required Port Information**

Before you install Cisco BAC, determine the ports on which the Cisco BAC components, the RDU, the DPE, CNR extensions and CAR extensions, listen during communication to one another or to the CPE.

The installation program checks for the availability of all ports: both configurable and nonconfigurable.

If the port that you have specified is unavailable, the installation program displays a message; otherwise, the message similar to the following, appears:

Not a valid port number

In the case of a nonconfigurable port, the installation program notifies you and exits the program without making any changes to the system.

[Table 2-5](#page-7-1) lists the required external inbound ports and their default values.

<span id="page-7-1"></span>

| <b>Component</b> | <b>Default Port</b><br><b>Number</b> | <b>Protocol</b> | Configurable   | Used by                    |
|------------------|--------------------------------------|-----------------|----------------|----------------------------|
| <b>RDU</b>       | 161                                  | <b>UDP</b>      | No             | <b>SNMP</b> Get            |
| <b>RDU</b>       | 49187                                | <b>TCP</b>      | Yes            | DPE and API access         |
| <b>RDU</b>       | 80                                   | <b>TCP</b>      | N <sub>0</sub> | Admin Web UI HTTP          |
| <b>DPE</b>       | 49186                                | <b>UDP</b>      | Yes            | CPE Prov Group locator     |
| <b>DPE</b>       | 2323                                 | <b>TCP</b>      | Yes            | DPE CLI                    |
| <b>DPE</b>       | 7547                                 | <b>TCP</b>      | Yes            | <b>TR-069 CWMP 1</b>       |
| <b>DPE</b>       | 7548                                 | <b>TCP</b>      | Yes            | <b>TR-069 CWMP 2</b>       |
| <b>DPE</b>       | 7549                                 | <b>TCP</b>      | Yes            | <b>HTTP File Service 1</b> |
| <b>DPE</b>       | 7550                                 | <b>TCP</b>      | Yes            | HTTP File Service 2        |

*Table 2-5 Default External Inbound Ports Used by Cisco BAC Components*

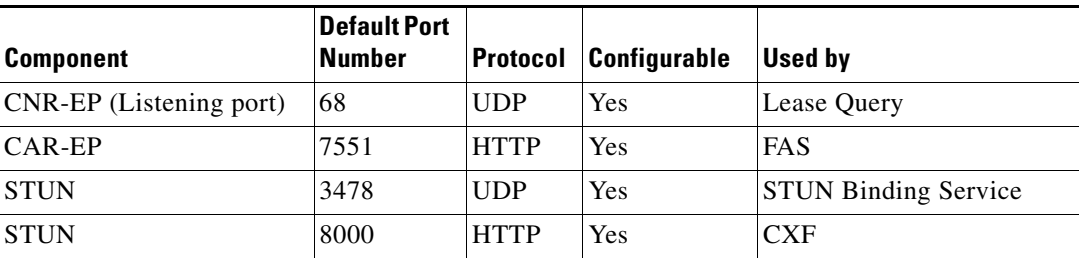

#### *Table 2-5 Default External Inbound Ports Used by Cisco BAC Components (continued)*

[Table 2-6](#page-8-1) lists the external outbound ports and their default values.

<span id="page-8-1"></span>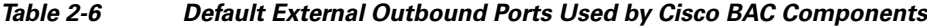

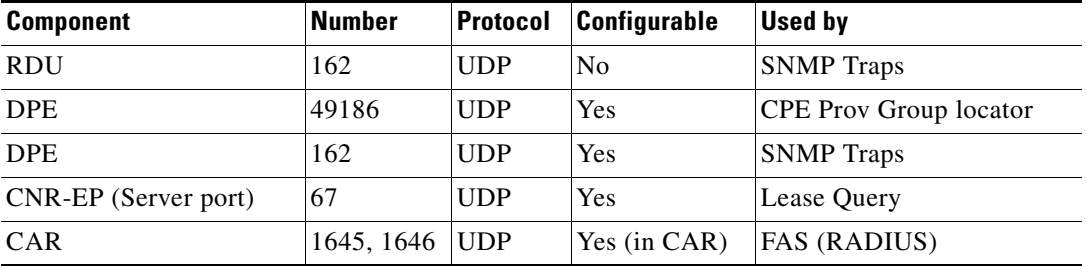

[Table 2-7](#page-8-2) lists the internal ports and their default values.

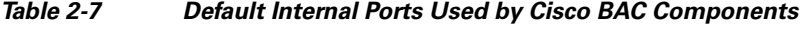

<span id="page-8-2"></span>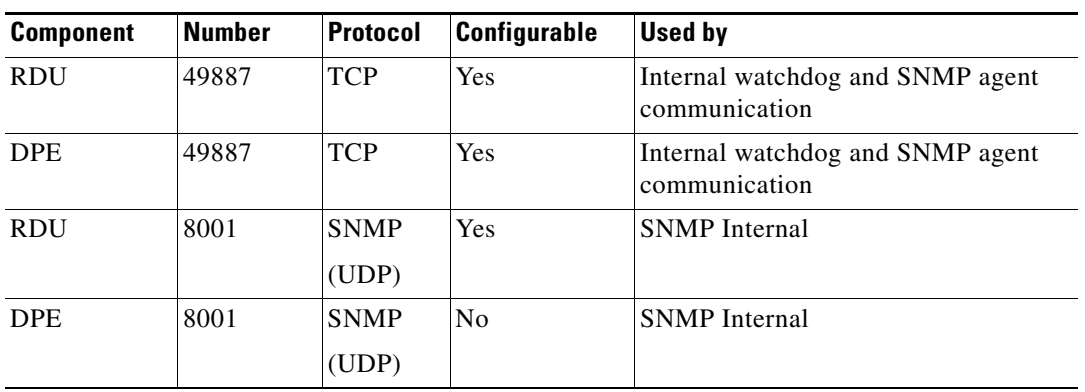

## <span id="page-8-3"></span><span id="page-8-0"></span>**Installation Worksheet**

This section describes the basic configuration information required for successful installation of Cisco BAC. [Table 2-8](#page-8-3) provides the worksheet that you can use to record the information specific to the installation.

*Table 2-8 Cisco BAC Installation Parameters*

| <b>Prompt</b>  | <b>Description</b>                   | <b>IDefault Value</b> |
|----------------|--------------------------------------|-----------------------|
| Home directory | Root directory to install Cisco BAC. | /opt/CSCObac          |

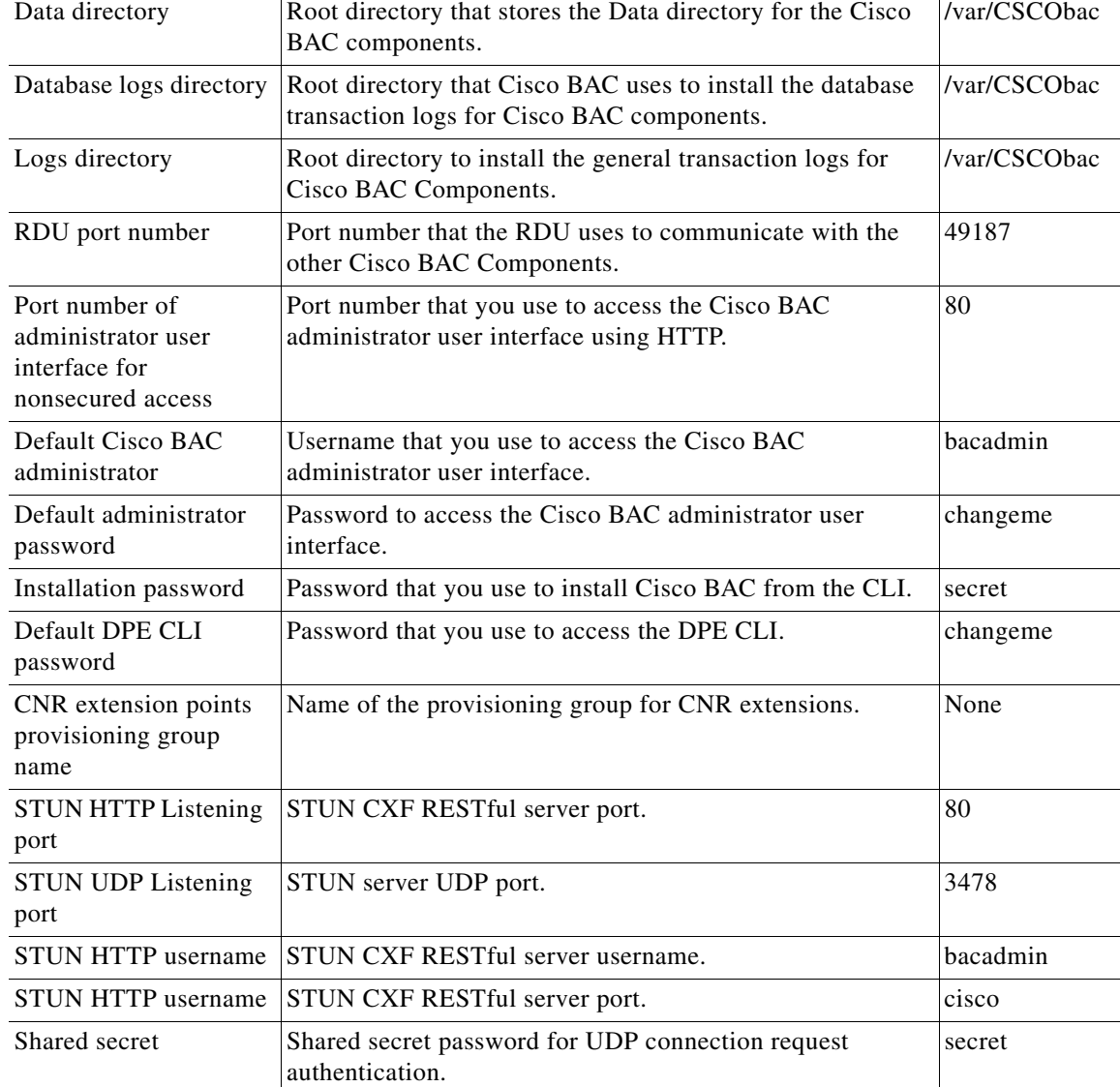

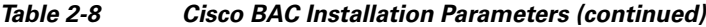

П